## EXPLICACIÓN DE LA **AMORTIZACIÓN FRANCESA** Y RELACIÓN CON LA FUNCIÓN PAGO DEL PROGRAMA EXCEL

En la amortización francesa, la devolución de un crédito bancario se hace mediante **cuotas fijas periódicas** (normalmente, cada mes). Estas cuotas contienen dos subcantidades, la **amortización** (devolución del dinero prestado) y el **pago de intereses**, (pago del coste del crédito).

Cada mes,

### **Pago** = **Amortización** + **pago de intereses**

1.- En cada uno de los pagos, **amortización** y **pago de intereses** van variando, el primero aumenta y elsegundo disminuye, pero **su suma es fija**. Al final del proceso, todo el capital prestado se ha devuelto, esto se puede comprobar sumando todas las amortizaciones. Cada mes se han pagado también los intereses de la cantidad que quedaba por amortizar en ese momento.

2.- **En las primeras cuotas a pagar, gran parte importe corresponde al** pago de intereses**, mientras que en las últimas casi todo este importe corresponde a la** amortización. Esto se debe a que el capital se va devolviendo a **plazos** (por partes), y de esta manera, al principio del proceso aún tenemos "alquilado" un capital grande durante un tiempo largo, pero hacia el final del proceso lo que aún tenemos "alquilado" es un capital pequeño durante mucho menos tiempo.

#### **Fórmula para calcularla:**

En "matemática financiera", que es la base de los cáculos que efectuan los economistas, se calcula la cuota fija para amortizar un crédito como:

$$
\mathbf{P} = \frac{\mathbf{C} \times \mathbf{i}}{1 - (1 + \mathbf{i})^{-n \times q}}
$$

Donde:

**P**: Cuota periódica del préstamo. Es lo que calcula la función PAGO en EXCEL

**n**: duración de la operación, en **años**.

**i**: Tipo de interés efectivo **anual** de la operación.

**q**: Número de pagos en una anualidad. Si los pagos se

efectuan mensualmente, el valor de q es 12.

**C**: Capital prestado inicialmente.

Los términos **n** e **i** deben expresarse en el mismo período, es decir que si el interés es mensual, trimestral, semestral o anual la duración (n) de la operación se ha de expresar en los mismos plazos.

# CORRESPONDENCIA ENTRE LA FÓRMULA ARITMÉTICA **P** Y LA FUNCIÓN **PAGO** DE **EXCEL**

En la función pago es obligatorio usar tres parámeteros, Tasa, nper y Va

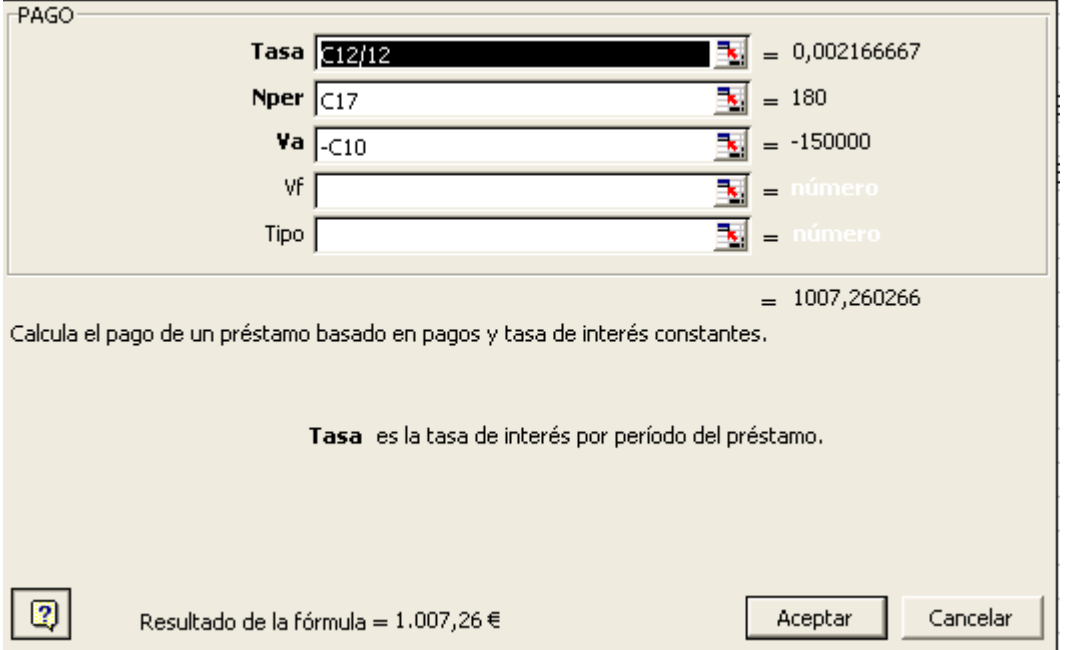

 **Tasa**: es el interés, el porcentaje que cobra el banco al prestar el capital durante un tiempo. En la función PAGO, la tasa se aplica a todo el período para el que se calcula el pago de intereses, en nuestrao caso UN MES. Dado que el banco nos dice cuál el interés por años (TAE, Tasa Anual Equivalente) nosotros tenemos que dividir esta tasa entre 12, el número de meses que tiene un año.

**Nper**: es el número total de pagos que se van hacer hasta amortizar totalmente el préstamo. Suele ser un número de meses múltiplo de un número de años (120, 180, 240, 300 mese, mútliplos de 10, 15, 20, 25 años)  **Va**: Signifca "valor actual del crédito". Es el **capital** pedido inicialmente entendido como "deuda que se ha de satisfacer". Por eso, en nuestro estudio cuando llemeos la celda en la que se tecleó ese valor, lo precedemos del signo negativo., , y que Importante: es necesario poner un – para que la cantidad resultante sea negativa.

En el resto de casillas no son obligatorias. Con ellas se modificaría la forma en que actúa la función, de forma que calcule otros tipos de amortización (alemana, "pay-back"…).

# **¿Cuál es la manera de calcular la amortización francesa de forma equivalente a lo que hace la función PAGO?**

Lo explicaremos con un ejemplo, basándonos en los siguientes datos:

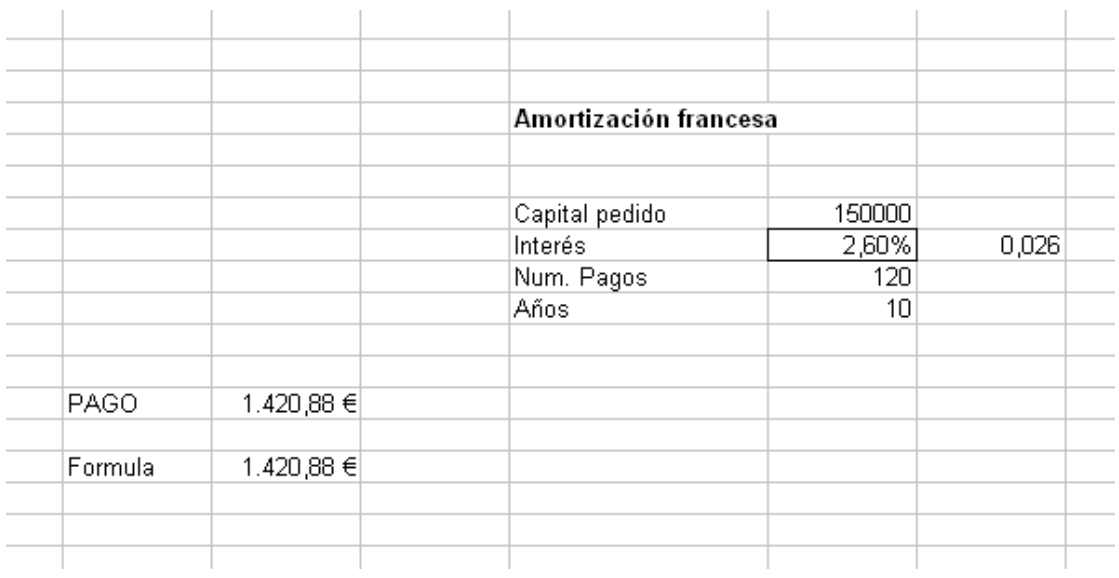

-Capital que se pide: 150000 €

-Interés: 2.6%, pero para incluir estes valor en nuestra fórmula lo dividimos entre 100. Por tanto, nos queda: 0.026

- Periodo: 10 años

- Número de pagos: 120

$$
\text{P} = \frac{\text{C} \times \text{i}}{1 - (1 + \text{i})^{-n \times \text{q}}}
$$

(Lo que significa cada letra se explica anteriormente en explicación amortización francesa)

**Detalle importante,** vamos a explicar el ejercicio de dos maneras, con **números fijos** y con **nombre de celdas.** Con este segundo método, en ninguna formula saldrá por ejemplo C6, sino la palabra saldrá 'capital'. (Para asignar nombres a celdas tenemos otro documento tutorial).

## **Para escribir la fórmula con números fijos:**

1) Se escribe el signo '=' para poder empezar a escribir la formula en formato Excel.

2) **Numerador de la fración**: se escribe entre paréntesis. El producto de 150000 por los 0.026 de interés.

3) Signo de división real '/' para dividir la fracción.

4) **Denominador de la fracción**, también entre paréntesis. El denominador es una **potencia** cuya **base** es 1-(1+0.026/12) donde 12 es el número de meses en que se divide un año, y el **exponente** es numero negativo. Escribimos el operador de exponenciación (circumflejo, a la derecha de la tecla "p") y este exponente ^ (-10\*12) Según la fórmula, multiplicamos el número de meses por los años en que se quiera calcular la cuota

5) Con el numerador entre paréntesis, la fórmula queda de la siguiente manera:

Con valores numéricos fijos:

 $=$  (150000\*0,026/12) / (1-(1+0,026/12) ^ (-10\*12))

Con referencias a celdas por nombre:

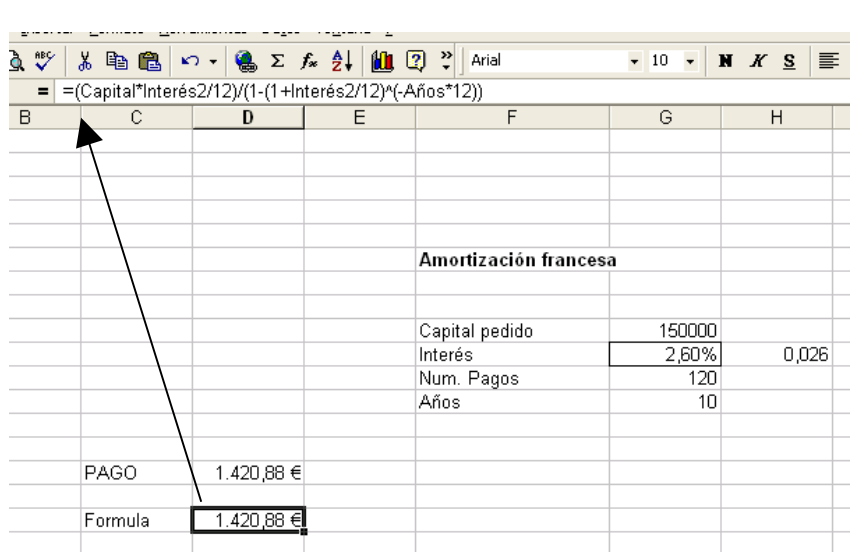

= (Capital\*Interés/12) / (1-(1+Interés/12) ^ (-Años\*12))

Si está bien, el resultado es el mismo que el que se obtiene con la función PAGO.